# **Exportieren**

## **Export-Möglichkeiten**

- Eclipse kann ein Projekt in unterschiedlichen Varianten exportieren.
- Um den Export zu beginnen, wählt man **File | Export**…
- Interessant sind
	- ▶ Java-Archive (Jar)
	- ▶ Java-Dokumentation

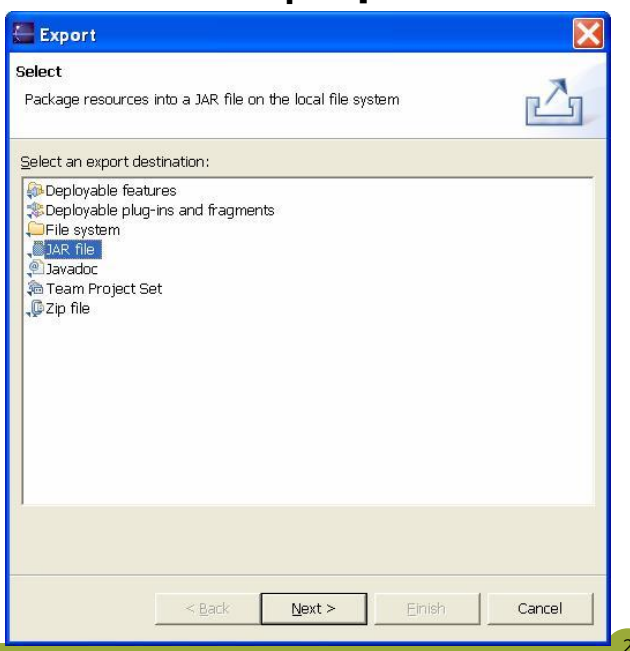

### **Java-Archive erstellen (1)**

- Im Fall der Java-Archive lässt sich auswählen, aus welchem Projekt welche Dateien in einem Java-Archiv zusammengefasst werden sollen.
- Von den Angaben im Dialog muss lediglich der Dateiname des generierten Archivs angegeben werden.

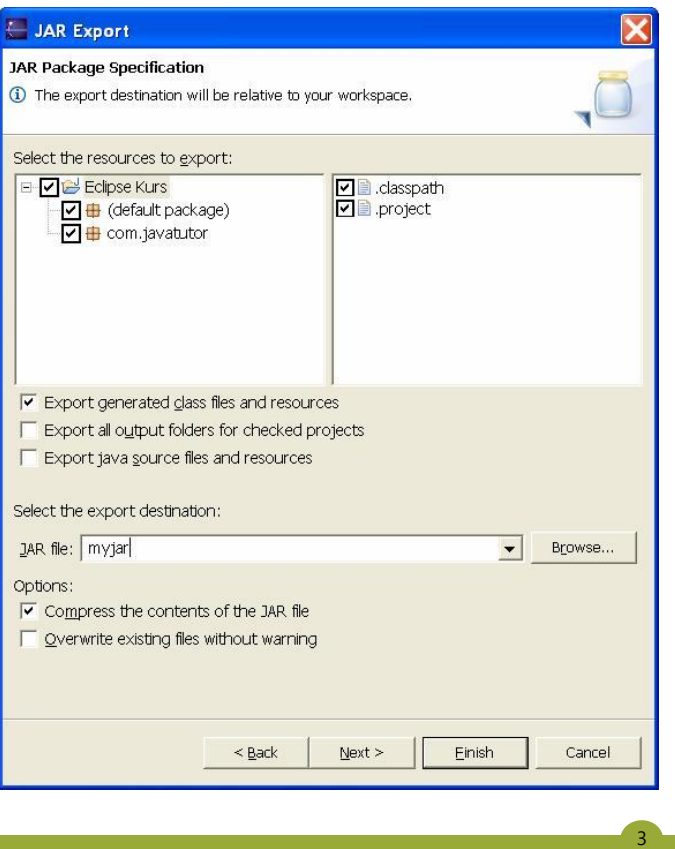

#### **Java-Archive erstellen (2)**

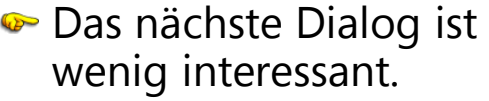

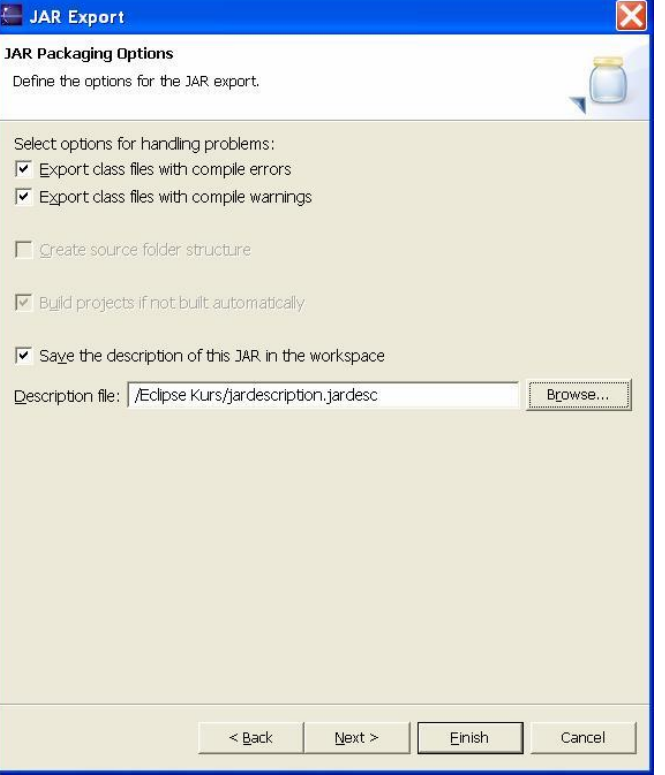

## **Java-Archive erstellen (3)**

- **■** Der Dialog ist schon interessanter!
- **► Oftmals müssen externe** Manifeste mit integriert werden. Dann kann man dieses Manifest angeben.
- Das Paket lässt sich als Gesamtheit schützen (**seal the jar**), oder auch einige Teile.
- Eine **Main class** lässt sich auswählen, damit sie per Doppelklick gestartet werden kann.

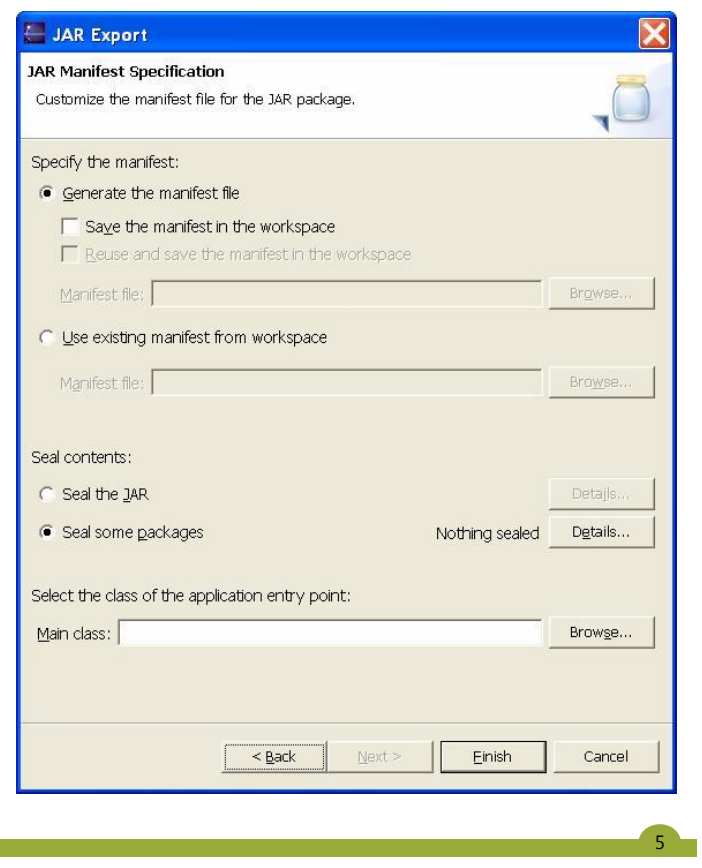

#### **API-Dokumentation**

- Die JavaDoc lässt sich nur dann erstellen, wenn statt dem JRE das SDK eingebunden wurde.
	- ▶ Nur das liefert das Tool javadoc mit.
- Man bestimmt, welche Elemente mit welcher Sichtbarkeit aufgenommen werden.
- **Ein alternatives Doclet lässt** sich optional festlegen.

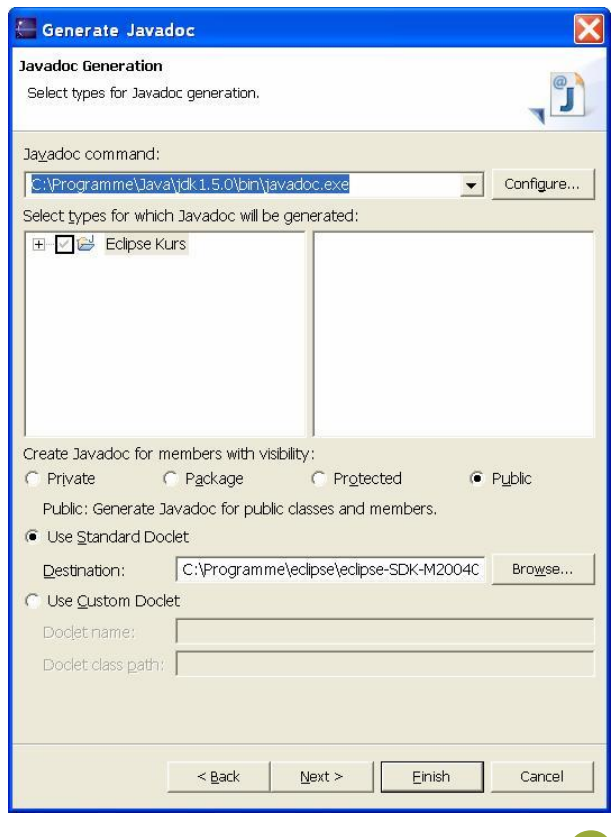

## **Der Dialog Genereate JavaDoc (1)**

- Die generierten HTML-Dateien können unterschiedlich aufbereitet werden.
- Es können unterschiedliche Seiten mit generierte werden.
- **•** Für ein einheitliches Corporate-Identity lässt sich eine CSS-Datei für die HTML-Dateien angeben.

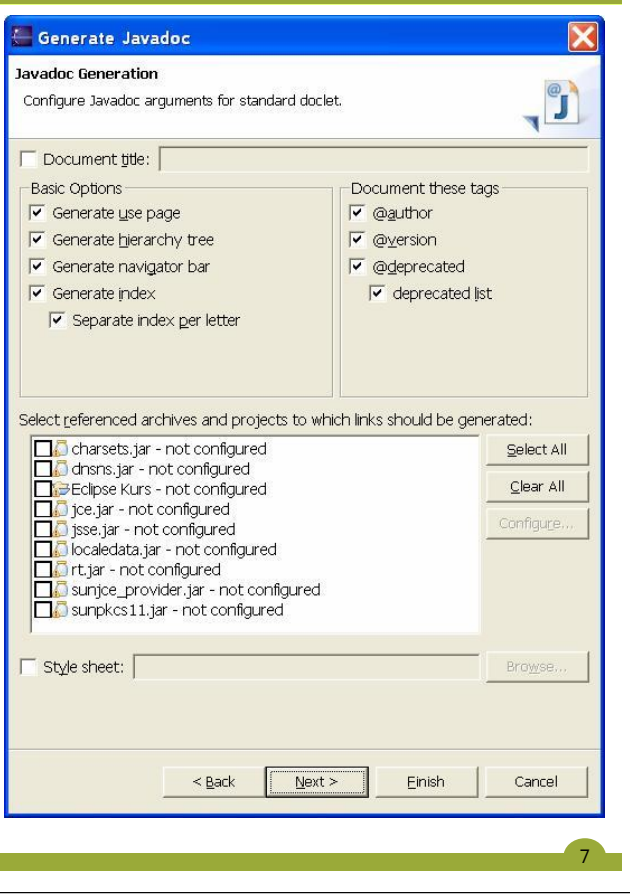

#### **JavaDoc auf die Sun-Klassen**

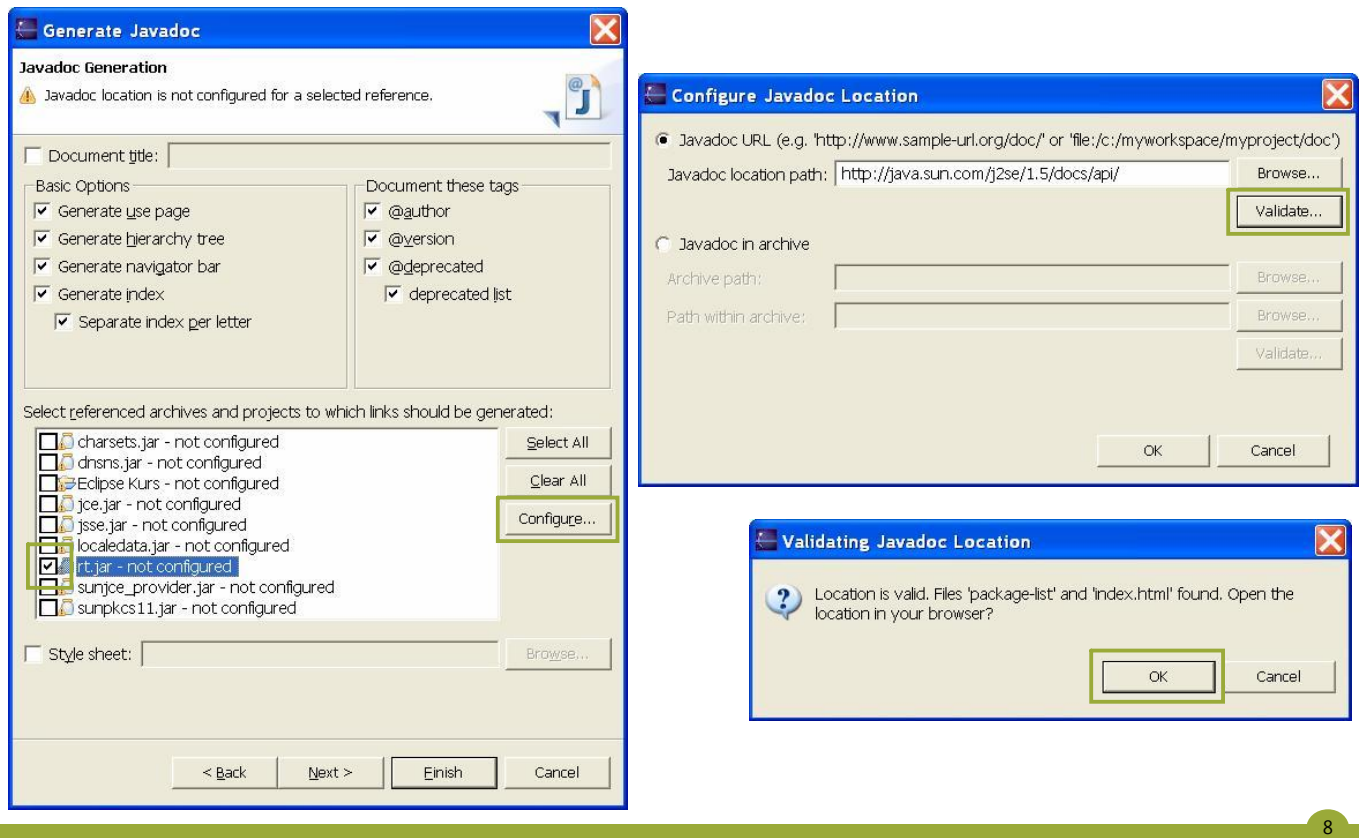

# **Der Dialog Genereate JavaDoc (2)**

- Zusätzliche Arguemte für das Kommandozeilenprogramm javadoc können festgelegt werden, doch das ist selten.
- **►** Praktischer ist es schon, die Angaben in einem Ant-Skipt festzuhalten.
	- $\triangleright$  Dann kann man leicht wieder die Dokumentation mit den gleichen Angaben durchführen.

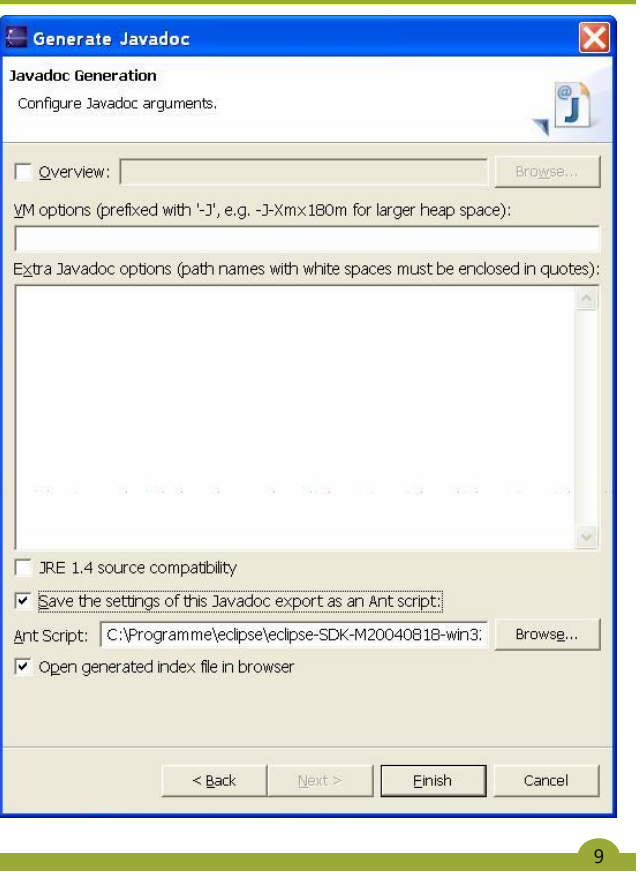

### **Generiertes Ant-Skript**

```
<?xml version="1.0" encoding="UTF-8"?>
<project default="javadoc">
<target name="javadoc">
<javadoc access="public" author="true" classpath="." 
  destdir="doc" nodeprecated="false" 
  nodeprecatedlist="false" noindex="false" 
  nonavbar="false" notree="false" 
  packagenames="com.javatutor" sourcepath="." 
  splitindex="true" use="true" version="true">
<link href="http://java.sun.com/j2se/1.5/docs/api/"/>
</javadoc>
</target>
</project>
```
### **Ergebnis im Browser**

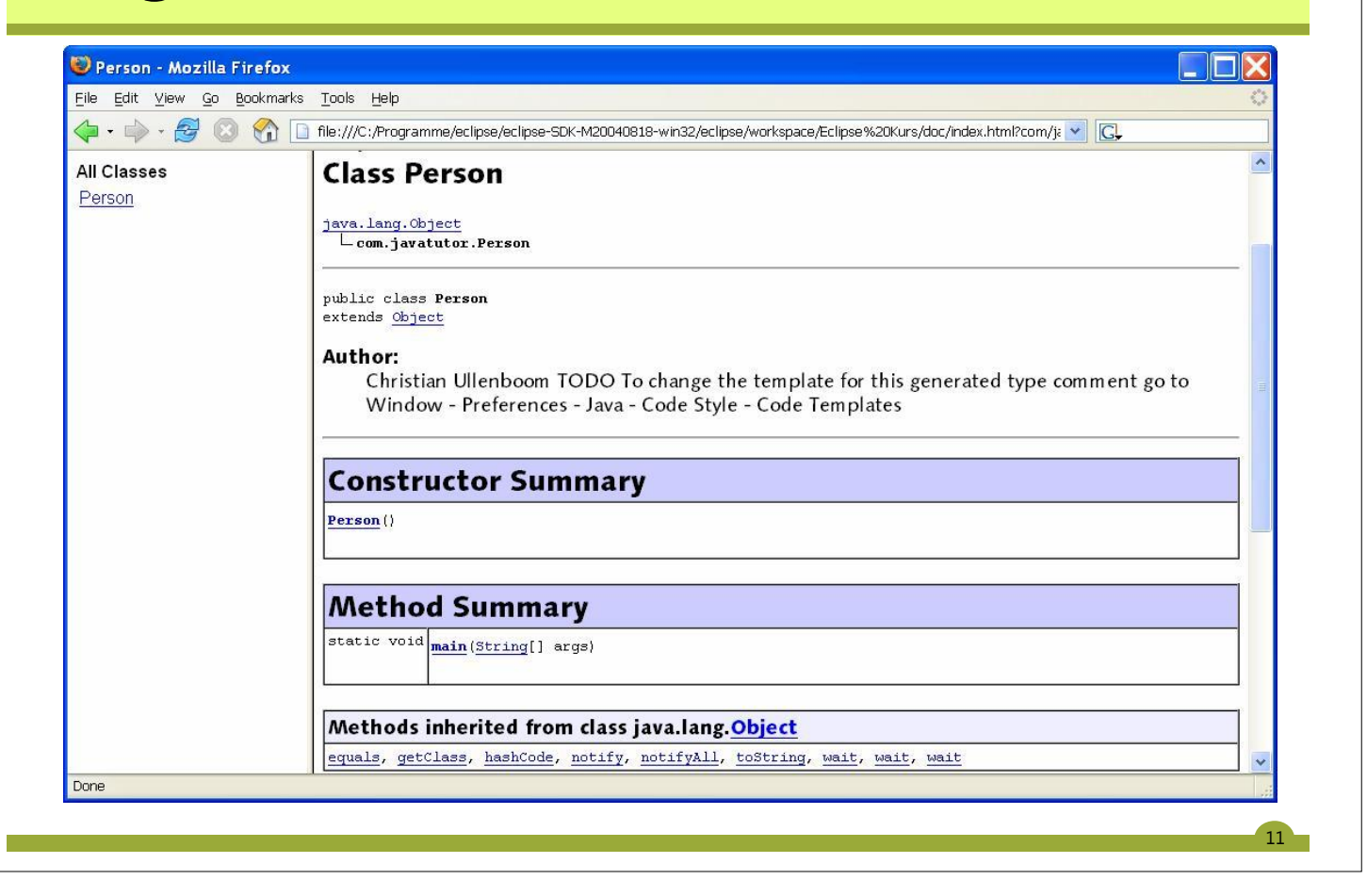